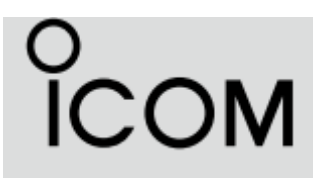

# $IC-AI20$ **IC-A120E**

# **Használati útmutató**

Jelen magyar nyelvű használati útmutató gépi fordítással létrehozott szöveget tartalmaz. Fordítási hibák esetén a gyártó angol nyelvű használati útmutatójában szereplő adatok a mérvadók.

#### **PANEL LEÍRÁSA**

#### **Előlap**

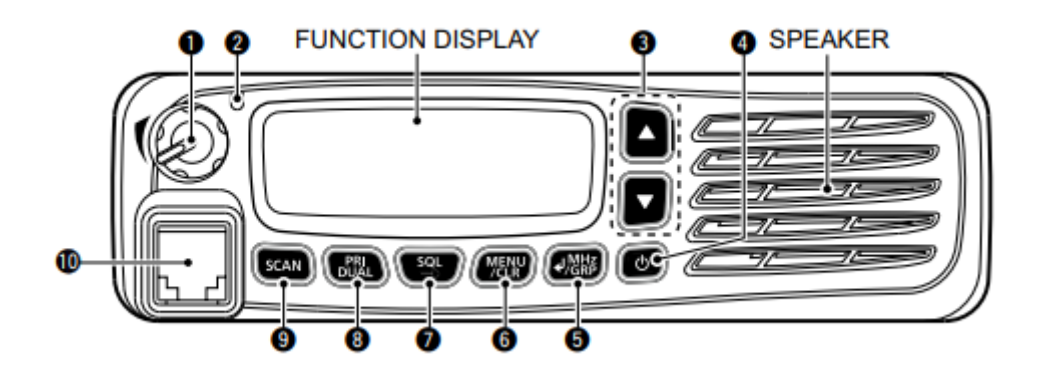

# 1.HANGERŐSZABÁLYZÓ GOMB

A hangkimeneti szint beállítása.

# 2.ÁLLAPOTJELZŐ

- **→ Adás közben pirosan világít.**
- ➥ Vétel közben zöld színnel világít.

# 3.FEL/LE GOMBOK [∫]/[√]

Nyomja meg a működési csatorna, frekvencia kiválasztásához, és menüpontok kiválasztásához.

#### 4.BEKAPCSOLÓ GOMB [ ]

- ➥ Tartsa lenyomva 1 másodpercig a készülék bekapcsolásához, vagy KIKAPCSOLÁS.
- ➥ Nyomja meg a gombot a menü üzemmódból való kilépéshez.

#### 5.ENTER/MHz/GRP BILLentyű [ ]/[MHz]/[GRP]

- ➥ Nyomja meg a beírt adatok, a kiválasztott elem és a stb. a menü üzemmódban.
- ➥ Nyomja meg a "MEMORY" menü megnyitásához a Memória üzemmódban.

➥ Nyomja meg a gombot a MHz számjegy kiválasztási módba való belépéshez a VFO üzemmódban\*.

\* Csak az EXP, USA és EUR verziók esetében.

#### 6.MENU/CLEAR BILLENTYŰ [MENU]/[CLR]

➥ Nyomja meg a gombot a menü üzemmódba való belépéshez.

➥ Nyomja meg a gombot a beírt adatok törléséhez, vagy a menü üzemmódban az előző képernyőre való visszatéréshez.

7.SQUELCH BEÁLLÍTÁS/ZÁR BILLENTYŰ [SQL]/[ ]

➥ Nyomja meg a gombot a squelch beállítási ablak megnyitásához (2-3. oldal).

➥ Tartsa lenyomva 1 másodpercig a billentyűzár funkció be- vagy kikapcsolásához (7-

6. o.).

8.ELSŐBBSÉGI CSATORNA/DUALWATCH GOMB

[PRI]/[DUAL]

➥ Nyomja meg az elsőbbségi csatorna kiválasztásához.

**→ Tartsa lenyomva 1 másodpercig a Dualwatch működés bekapcsolásához, nyomja** meg a kikapcsoláshoz.

9.PÁSZTÁZÓ GOMB [PÁSZTÁZÁS]

➥ Nyomja meg a pásztázás elindításához vagy leállításához.

➥ Tartsa lenyomva 5 másodpercig annak kiválasztásához, hogy a megjelenített csatornát lezárja-e vagy sem (7-3. o.).

10.MIKROFONCSATLAKOZÓ

Csatlakoztassa a mellékelt vagy egy opcionális mikrofont.

#### **Funkció kijelző**

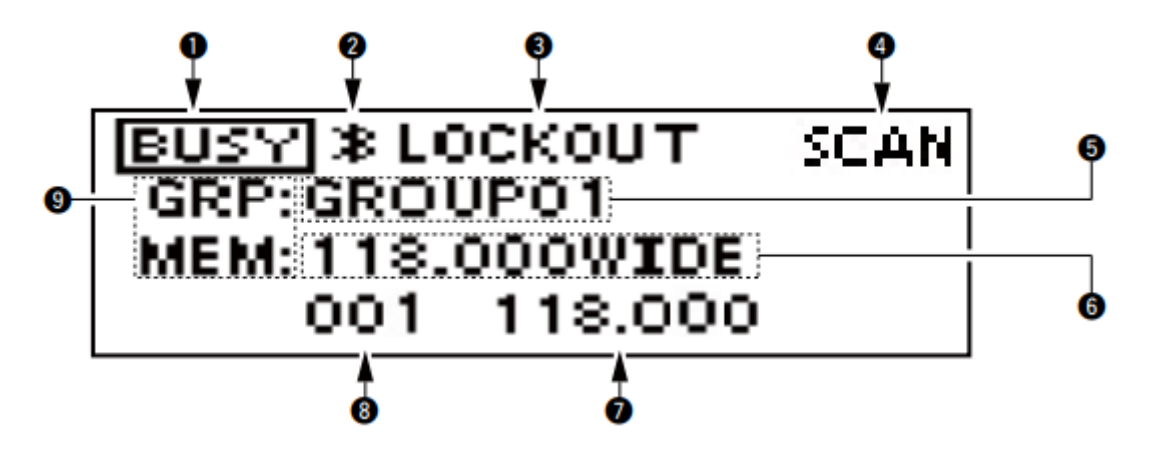

#### 1.TX/BUSY ICON

- **→ Adás közben a "TX" kijelzőn jelenik meg.**
- ➥ Vétel közben a "BUSY" felirat jelenik meg.

#### 2.BLUETOOTH IKON

Megjelenik, ha egy Bluetooth® headset csatlakoztatva van az adó-vevőhöz.

3.LOCKOUT ICON

Megjelenik, ha a kiválasztott csatorna ki van zárva.

4.SCAN/CSATORNA IKON

➥ Letapogatás közben a "SCAN" kijelzőt jeleníti meg.

**→ A "PSCAN" felirat jelenik meg a kiemelt pásztázás közben.** 

➥ A "CH XXX "\*1 5 másodpercig jelenik meg, amikor a csatornát memória üzemmódban váltja.

5.CSOPORTNÉV LEOLVASÁS

Megjeleníti a csoport nevét\*2.

6.MEMORY NÉV KIOLVASÁSA

Megjeleníti a memória nevét, ha az be van írva\*2.

7.FREQUENCY READOUT

Megjeleníti a működési frekvenciát\*2.

8.CSATORNA LEOLVASÁS

Megjeleníti a kiválasztott csatorna számát\*2.

9.ÜZEMMÓD IKON

➥ Memória üzemmódban a "MEM" feliratot jeleníti meg\*2.

➥ Megjeleníti a "PRI" feliratot, ha a memória üzemmódban a prioritási csatorna van beállítva.

➥ Megjeleníti a "VFO" feliratot VFO üzemmódban\*3.

\*1 Az XXX a csatorna számát jelöli.

\*2 A kijelzés típusa beállításának függvényében jelenik meg a Menü üzemmódban (7-7. oldal).

\*3 Csak az EXP, USA és EUR verziók esetében.

### **Az adó-vevő bekapcsolása**

Tartsa lenyomva a  $[\mathbb{C}^{\mathbb{C}}]$  ] gombot 1 másodpercig a készülék bekapcsolásához.

Ha az adó-vevő előre be van állítva indítási jelszóra, adja meg a 6 számjegyű jelszót.

# PASSWORD

A jelszó beviteli módban a "PASSWORD" a jelenik meg.

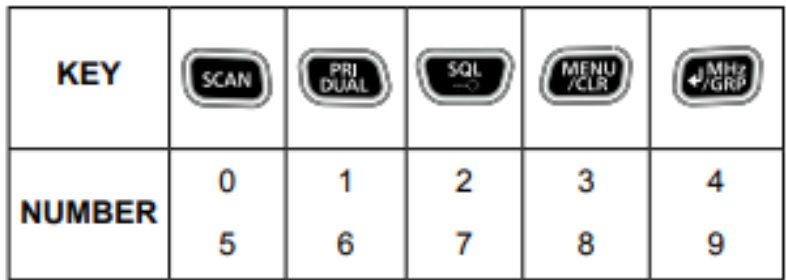

Példa:

Ha a jelszó 513824, nyomja meg a [SCAN], [PRI/DUAL], [MENU/CLR], [MENU/CLR], [SQL/ ] gombot, majd nyomja meg a [ /MHz/GRP].

- Vegye figyelembe, hogy minden billentyű 2 számjegyet jelent. Ez azt jelenti, hogy, "123456" és "678901" pontosan ugyanúgy van beírva. módon (nem igényel többszöri vagy hosszabb nyomást).

- A beírt jelszó nem jelenik meg a kijelzőn.

- Ha a "PASSWORD" nem tűnik el a bevitel után, akkor a a beírt jelszó helytelen. Kapcsolja ki az adó-vevő készüléket, majd próbálja meg újra.

# **Vétel és továbbítás**

1. A frekvencia beállítása

A frekvencia beállítása memória üzemmódban

1) Nyissa meg a "MEMORY" menüt.

➥ Nyomja meg a [ /MHz/GRP] gombot.

2) Válassza ki a "GROUPS" elemet.

➥ Nyomja meg a [∫] vagy a [√] gombot, majd nyomja meg a [ /MHz/GRP] gombot.

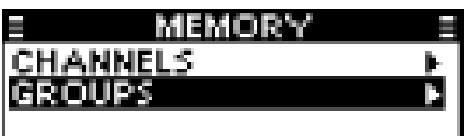

3) Select a desired group.  $\rightarrow$  Push [ $\vert$ ] or  $\vert \text{V}\vert$ , and then push  $\vert$  /MHz/GRP].

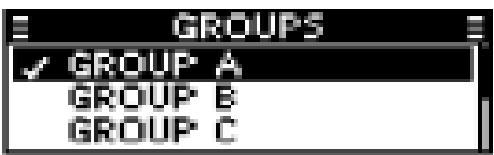

4) Select a desired channel.  $\rightarrow$  Push [ $\lceil$ ] or  $\lceil \sqrt{1} \rceil$ .

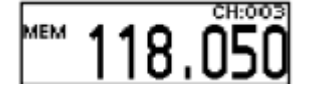

A frekvencia beállítása VFO üzemmódban

(Csak az EXP, USA és EUR verziók esetében.)

1) Kapcsolja az adó-vevőt VFO üzemmódba.

➥ Válassza ki a "VFO MODE" csoportot a menü üzemmódban. majd nyomja meg a [ /MHz/GRP] gombot.

MENÜ > VFO MÓD/MEMÓRIA ÜZEMMÓD

2) Állítsa be a MHz számjegyet.

➥ Nyomja meg a [ /MHz/GRP] gombot, majd nyomja meg a [∫] vagy a [√] gombot.

- A MHz számjegy villog.

3) Lépjen ki a MHz számjegy kiválasztási módból.

➥ Nyomja meg ismét a [ /MHz/GRP] gombot.

- 4) Állítsa be a kHz számjegyet.
	- ➥ Nyomja meg a [∫] vagy a [√] gombot.

TIPP: A csatornatávolságot a "CH" menüpontban választhatja ki. SPACING" elem\*

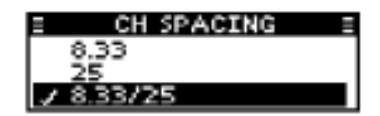

\*A menü nem feltétlenül jelenik meg, attól függően, hogy a adó-vevő előbeállításaitól függően. Kérdezze meg a hivatalos Icom kereskedőtől vagy az adó-vevő rendszergazdájától a részlete

FIGYELMEZTETÉS: Kanadában a 8,33 kHz-es csatornatávolság használata szigorúan tilos, és a rádiónak nem használható.

# **Vétel és továbbítás (folytatás)**

2. Átvétel

Jel vételekor a kijelzőn megjelenik a "BUSY" és a hang hallható.

- Forgassa el a hangerőszabályzó gombot a hangszint beállításához.

- Szükség esetén állítsa be a squelchet. Lásd 'A squelch beállítása' a jobb oldalon a részletekért.

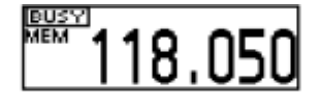

3. Átvitel

1) Tartsa lenyomva a [PTT] gombot, majd beszéljen a normál hangerőn. hangerősséggel.

- A kijelzőn megjelenik a "TX"

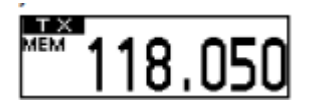

2) A vételhez engedje el a [PTT] gombot.

Információ

A jel tisztaságának maximalizálása érdekében tartsa a mikrofont kb. 5-10 cm-re (2-4 hüvelyk) a szájához.

# **A zajzár beállítása**

Állítsa be a squelch-et a nemkívánatos zaj elnémítására, ha nincs jel.

1) Nyissa meg az "SQL" ablakot.

➥ Nyomja meg az [SQL/ ] gombot.

2) Állítsa be a squelchet.

➥ Nyomja meg a [∫] vagy [√] gombot a kívánt squelch kiválasztásához. szint kiválasztásához.

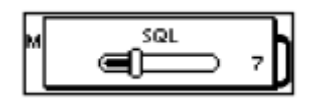

# **SZKENNELÉSI MŰVELET**

# **Beolvasási típusok**

Az IC-A120/IC-A120E az alábbiakban ismertetett különböző típusú letapogatással keresi a jeleket.

MEGJEGYZÉS: A keresési funkció az adó-vevő beállításától függően letiltható. A részletekről érdeklődjön az Icom hivatalos kereskedőjénél vagy az adó-vevő rendszergazdájánál.

# **Memóriacsatorna pásztázás**

Ismétlődően pásztázza a memóriacsatornákat, amelyek a csoporthoz tartozó memóriacsatornák kivételével.

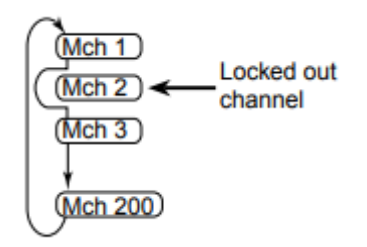

# **Prioritási vizsgálat**

A memóriacsatorna pásztázása közben a Priority watch ellenőrzi, hogy van-e jel a kiválasztott prioritási csatornán.

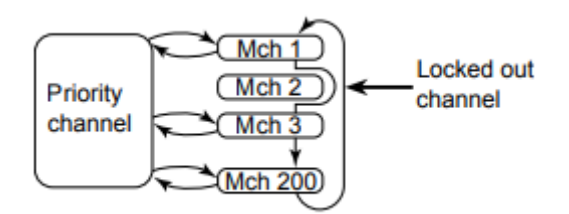

#### **VFO letapogatás**

(Csak az EXP, USA és EUR verziókhoz.) Ismételten letapogatja az összes frekvenciát a teljes sávban.

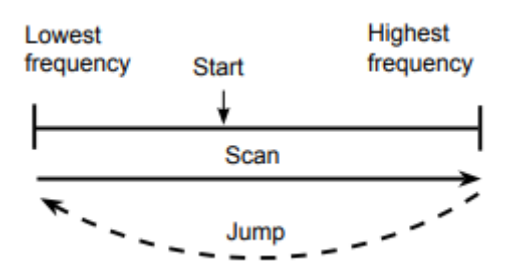

#### **Beolvasási beállítások**

A beolvasási beállítások testreszabása a Menü üzemmódban. Amikor megnyomja a [SCAN] gombot, az adó-vevő elkezdi a pásztázást az alább leírt beállításoknak megfelelően.

A beolvasási típusok kiválasztása

Válassza ki a kívánt beolvasási típust a "SCAN TYPE" elemben. a beolvasás előtt (7-6. oldal).

MENÜ > BEÁLLÍTÁSOK > BEOLVASÁS > BEOLVASÁSI TÍPUS

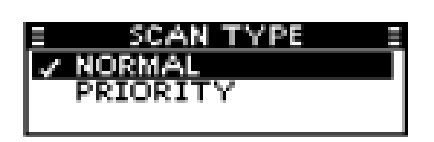

**A folytatás időzítő beállítása**

Állítsa be a beolvasás folytatásának időtartamát, miután a vételi jel eltűnése után (7-6. oldal).

MENU > SETTINGS > SCAN > RESUME TIMER (MENÜ > BEÁLLÍTÁSOK > BEOLVASÁS > FOLYTATÁS IDŐZÍTŐ)

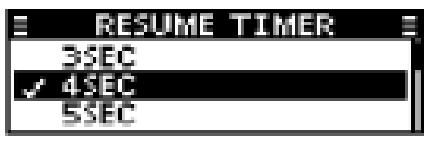

On-Hook szkennelés

Az adó-vevő jelek után kutat, amíg a a mikrofon a kapocsban van, a beállítástól függően

(p. 7-6).

MENU > SETTINGS > SCAN > ON-HOOK SCAN

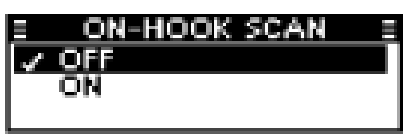

# **A stop/TX csatorna beállítása.**

Válassza ki azt a csatornát, amelyen az On-Hook pásztázás megáll, amikor leveszi a mikrofont a kampóról, és azt a csatornát, amelyen sugározni szeretne, amikor megnyomja a [PTT] gombot, miközben a Dualwatch funkció be van kapcsolva (7-6. oldal).

MENU > SETTINGS > SCAN > STOP/TX CH

#### **MEMÓRIA MŰVELET**

#### **Általános leírás**

Az IC-A120/IC-A120E 200 memóriával rendelkezik a gyakran használt csatornák tárolására. A tárolt csatornát akár 10 csoporthoz is hozzárendelheti.

#### **Memóriacsatorna szerkesztése**

Az adó-vevő előbeállításaitól függően szerkesztheti az előre beállított memóriacsatorna tartalmát.

#### **A memória nevének szerkesztése**

A memória nevének szerkesztéséhez kövesse az alábbi lépéseket.

1. A frekvencia beállítása a memória üzemmódban

1) Nyissa meg a "MEMORY" menüt.

- ➥ Nyomja meg a [ /MHz/GRP] gombot.
- 2) Válassza ki a "GROUPS" elemet.
	- ➥ Nyomja meg a [∫] vagy a [√] gombot, majd nyomja meg a [ /MHz/GRP] gombot.
- 3) Válassza ki a kívánt csoportot.
	- ➥ Nyomja meg a [∫] vagy a [√] gombot, majd nyomja meg a [ /MHz/GRP] gombot.
- 4) Válassza ki a kívánt csatornát.
	- ➥ Nyomja meg a [∫] vagy a [√] gombot.
- 2. A memória nevének szerkesztése
- 1) Nyissa meg a "MEMORY NAME" elemet.
- MENU > MEMÓRIAKEZELÉS > SZERKESZTÉS > MEMORY NAME
- 2) Adja meg a kívánt nevet.
	- ➥ Nyomja meg a [∫] vagy [√] gombot a kívánt karakter kiválasztásához.
- Nyomja meg a [SCAN] gombot a karaktercsoport kiválasztásához.

Az alább felsorolt karaktereket adhatja meg.

```
A to Z, a to z, 0 to 9, (space)
"#$%&'()*+,-./:; <=>?@[\]^_`{|}~
```
- Nyomja meg a [MENU/CLR] gombot a beírt karakter törléséhez.

- Nyomja meg a [PRI/DUAL] gombot a kurzor balra mozgatásához, és nyomja meg az [SQL] gombot a kurzor jobbra mozgatásához.

- Legfeljebb 12 karaktert adhat meg.

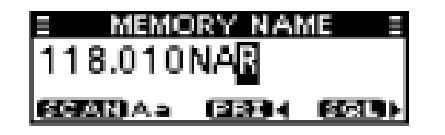

3) Térjen vissza az "EDIT" menübe.

➥ Nyomja meg a [ ]/[MHz]/[GRP] gombot.

- 4) Mentse el a beírt nevet.
	- ➥ Válassza ki az "OVERWRITE" pontot, majd nyomja meg a
- [ ]/[MHz]/[GRP].

- Az adó-vevő automatikusan kilép a menü üzemmódból.

- Megjelenik a beírt memórianév.

- Ha a memória neve nem jelenik meg, ellenőrizze a Jelzés típusa beállítást a Menü üzemmódban (7-7. oldal).

LOCKOUT GRP: GROUP01 **MEM: 118.010NAR** 002 118.010

#### **Memóriacsatorna törlése**

Törölhet egy nem kívánt memóriacsatornát.

1. A frekvencia beállítása a memória üzemmódban

- 1) Nyissa meg a "MEMORY" menüt.
	- ➥ Nyomja meg a [ /MHz/GRP] gombot.
- 2) Válassza ki a "GROUPS" elemet.
	- ➥ Nyomja meg a [∫] vagy a [√] gombot, majd nyomja meg a [ /MHz/GRP] gombot.
- 3) Válassza ki a kívánt csoportot.
	- ➥ Nyomja meg a [∫] vagy a [√] gombot, majd nyomja meg a [ /MHz/GRP] gombot.
- 4) Válassza ki a kívánt csatornát.
	- ➥ Nyomja meg a [∫] vagy a [√] gombot.
- 2. Memóriacsatorna törlése

Válassza a "DELETE" elemet, majd nyomja meg a [ ]/[MHz]/[GRP].

MENÜ > MEMÓRIAKEZELÉS > TÖRLÉS

#### **Tartalom bevitele a memóriacsatornákba**

Tartalmat adhat meg a memóriacsatornákba VFO üzemmódban, az adó-vevő készüléktől függően előbeállításoktól függően.

MEGJEGYZÉS: A VFO üzemmód csak az EXP, USA, és a EUR verziókhoz. Ha az adóvevőt VFO üzemmód nélkül használja, nem tud belépni a tartalmakat a memóriacsatornákba.

#### **1. A frekvencia beállítása VFO üzemmódban**

- 1) Állítsa be a MHz-es számjegyet.
	- ➥ Nyomja meg a [ /MHz/GRP] gombot, majd nyomja meg a [∫] vagy a [√] gombot.
- A MHz számjegy villog.
- 2) Lépjen ki a MHz számjegy kiválasztási módból.
- ➥ Nyomja meg ismét a [ /MHz/GRP] gombot.
- 3) Állítsa be a kHz számjegyet.
	- ➥ Nyomja meg a [∫] vagy a [√] gombot.

# **2. Memórianév beírása (7-3. o.)**

1) Nyissa meg a "MEMORY NAME" elemet.

# MENU > MEMÓRIA ÍRÁSA > MEMÓRIA NEVE

- 2) Adja meg a kívánt nevet.
	- ➥ Nyomja meg a [∫] vagy [√] gombot a kívánt karakter kiválasztásához.

- Nyomja meg a [SCAN] gombot a karaktercsoport kiválasztásához.

Az alább felsorolt karaktereket adhatja meg.

A to Z, a to z, 0 to 9, (space)  $\frac{1}{1}$  # \$ % & '() \* + , - . / : ; < = > ? @ [\] ^ \_ ` {|} ~

- Nyomja meg a [MENU/CLR] gombot a beírt karakter törléséhez.

- Nyomja meg a [PRI/DUAL] gombot a kurzor balra történő mozgatásához, és nyomja meg az [SQL] gombot a kurzor jobbra mozgatásához.

- Legfeljebb 12 karaktert adhat meg.
- 3) Térjen vissza a "MEMORY WRITE" menübe.
	- ➥ Nyomja meg a []/[MHz]/[GRP] gombot.

# **3. A lockout beállítása (7-3. oldal)**

Válassza ki, hogy a kiválasztott csatornát zárolja-e vagy sem. pásztázás közben.

- 1) Nyissa meg a "LOCKOUT" elemet.
	- ➥ Nyomja meg a [∫] vagy [√] gombot, majd a []/[MHz]/[GRP] gombot.
- 2) Válassza ki a csatorna lockout beállítását.
	- ➥ Válassza ki az "OFF" vagy az "ON" lehetőséget, majd nyomja meg a [ ]/[MHz]/[GRP].

- Visszatér a "MEMORY WRITE" menübe.

# **4. Csoport kiválasztása (7-3. o.)**

Válassza ki a csoportot, amelyben a kiválasztott csatornát tárolni kívánja. Legfeljebb 10 csoport közül választhat egyet, a következők függvényében az adó-vevő beállításaitól függően.

1) Nyissa meg a "GROUP" elemet.

➥ Nyomja meg a [∫] vagy a [√] gombot, majd a []/[MHz]/[GRP] gombot.

- Megjelenik a csoportlista.
- 2) Válassza ki a kívánt csoportot.
	- ➥ Nyomja meg a [∫] vagy [√] gombot, majd a [ ]/[MHz]/[GRP] gombot.
- Visszatér a "MEMORY WRITE" menübe.

# **5. A tartalom beírása a memóriacsatornába**

Válassza ki a "WRITE" elemet, majd nyomja meg a [ ]/[MHz]/[GRP].

# **EGYÉB FUNKCIÓK**

# **Elsőbbségi csatorna**

A kiemelt csatorna lehetővé teszi, hogy gyorsan hozzáférjen egy adott csatornához. Beállíthatja az egyik Memória csatornát jelölheti meg prioritási csatornaként.

**MEGJEGYZÉS:** A prioritási csatorna az adó-vevő beállításától függően letiltható. Kérdezze meg az Icom hivatalos kereskedőjét vagy az adó-vevő rendszergazdáját. a részletekért.

# **A prioritási csatorna beállítása**

1) Nyissa meg a "PRIORITY CH" menüt.

MENÜ > BEÁLLÍTÁSOK > FUNKCIÓK > PRIORITÁS CH

- Megjelenik a prioritási csatornaként beállított csatorna.

- "OFF" jelenik meg, ha nincs prioritásként beállított csatorna. csatornának van beállítva.

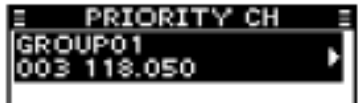

2) Nyissa meg a "CSOPORT" menüt.

- ➥ Nyomja meg a [ /MHz/GRP] gombot.
- 3) Válassza ki a kívánt csoportot.
	- ➥ Nyomja meg a [∫] vagy a [√] gombot, majd nyomja meg a [ /MHz/GRP] gombot.
- 4) Válassza ki a kívánt csatornát.
	- ➥ Nyomja meg a [∫] vagy a [√] gombot, majd nyomja meg a [ /MHz/GRP] gombot.
- " Visszatér a "PRIORITY CH" menübe.
- " A kiválasztott csatorna megjelenik a Priority (Prioritás) csatorna.

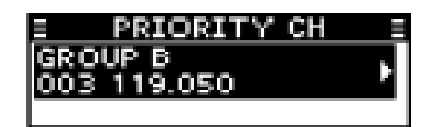

#### **Dualwatch működés**

A Dualwatch figyeli a Priority csatornát, amíg egy VFO\* vagy Memory csatorna van kiválasztva. Ha a prioritási csatornán jel érkezik, a Dualwatch a prioritási csatornára vált, amíg a prioritási jel el nem tűnik. A Dualwatch ekkor visszatér a kiválasztott másik csatornára.

\*Kizárólag az EXP, USA és EUR verziók esetében. Tartsa lenyomva a [PRI/DUAL] gombot 1 másodpercig, hogy bekapcsolja a Dualwatch funkció bekapcsolását.

- Az elsőbbségi csatorna a kiválasztott csatorna alatt jelenik meg. csatorna alatt.

- A Prioritási csatorna neve a következőktől függően jelenhet meg a kijelzés típusának beállításától függően. A részleteket lásd a 7-7. oldalon.

**MEM:118.010NAR** PRI 119.050

Amikor a prioritási csatornán jel érkezik, a "PRI" villog, és a prioritási csatorna nagyobb méretben jelenik meg, mint az elsőbbségi csatorna. mint a kiválasztott csatorna.

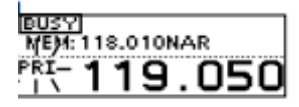

- Ha a "STOP/TX CH" pont beállítása a menü üzemmódban (7-6. oldal) beállítása "PRIORITY CH", a "TX:PRI" kijelzőn a következő jelenik meg az alábbiakban látható módon.

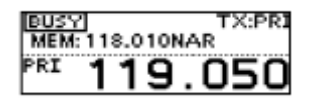

# **Bluetooth® ÜZEMELTETÉS**

Ha az UT-133A Bluetooth® egységet az UT-133A Bluetooth® egységbe telepítették adóvevőegységben van, csatlakoztathat Bluetooth® fejhallgatót.

A VS-3 Bluetooth® fejhallgató csatlakoztatásakor az adó-vevőhöz, vezeték nélkül továbbíthat és fogadni a fejhallgató hangját.

A VS-3 rendelkezik egy [PTT] kapcsolóval, így adást végezhet ugyanúgy, mint az adó-vevő [PTT] kapcsolójának használatával.

A Bluetooth® kommunikációs hatótávolsága körülbelül 10 méter (32,8 láb).

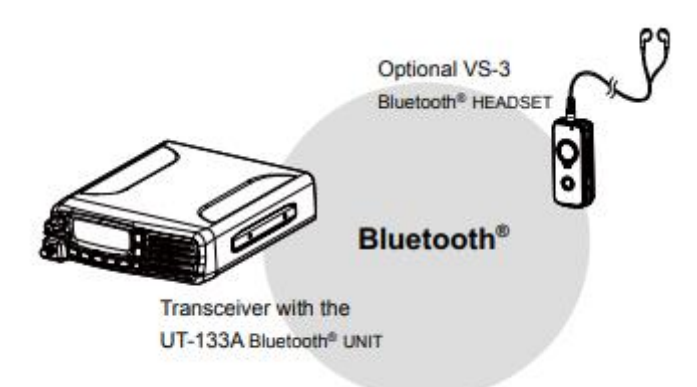

A Bluetooth® kommunikációs hatótávolság a működési környezettől függően változhat.

Mikrohullámú sütők vagy vezeték nélküli LAN-ok interferenciát okozhatnak. Ebben az esetben ne használja ezeket az eszközöket vagy távolodjon el tőlük.

Ez a Bluetooth® fejhallgató használható hatótávolsággal rendelkezik. Ha a a kommunikáció instabil, mozogjon a hatótávolságon belül.

# **Elektromágneses interferencia**

Amikor Bluetooth® headsetet használ, figyeljen a következőkre

a következőkre:A Bluetooth® eszközök a 2,4 GHz-es sávban működnek. A 2,4 GHz-es sávot más eszközök is használják, például a vezeték nélküli LAN-termékek, mikrohullámú sütők, RFIDrendszerek, amatőr rádióállomások stb. is.

Ha a Bluetooth® headsetet ilyen eszközök közelében használja, interferencia léphet fel, ami a kommunikációs sebesség csökkenését és instabil kapcsolatot okozhat. Ilyen esetekben használja a fejhallgatót távol a többi készülékektől, vagy hagyja abba az ilyen headsetek használatát.

# **Párosítás fejhallgatóval**

Ezek az utasítások a VS-3-mal való párosítást írják le Bluetooth® fejhallgatóval. Maximum 7 készüléket párosíthat Bluetooth® fejhallgatót párosíthat az adó-vevővel.

- Ha megpróbál Bluetooth® fejhallgatót párosítani egy olyan adó-vevővel, amelyik már 7 fejhallgatót párosítottak hozzá, a legrégebbi fejhallgatót automatikusan feloldódik a párosítás.

1. Az adó-vevő Bluetooth® funkciójának bekapcsolása

1) Nyissa meg a "BLUETOOTH FUNC" elemet.

MENÜ > BEÁLLÍTÁSOK > BLUETOOTH > BLUETOOTH FUNC

2) Aktiválja a Bluetooth® egységet.

- ➥ Válassza ki az "ON" lehetőséget, és nyomja meg a [ /MHz/GRP] gombot.
- 2. Belépés a VS-3 párosítási üzemmódjába

- A részleteket lásd a VS-3 használati útmutatójában.

3. A Bluetooth® fejhallgató párosítása

1) Nyissa meg a "DEVICE SEARCH" (Eszközkeresés) elemet.

- MENÜ > BLUETOOTH > PÁROSÍTÁS/CSATLAKOZÁS > ESZKÖZKERESÉS
- 2) Keressen egy párosítandó fejhallgatót.
	- ➥ Válassza ki a "HEADSET" lehetőséget, és nyomja meg a [ /MHz/GRP] gombot.
- A megtalált headsetek megjelennek.
- A "NOT FOUND" jelenik meg, ha nem talált headsetet.
- A keresés megszakításához nyomja meg a [MENU/CLR] gombot.
- A headset neve a Bluetooth® készülékre változik. címére 5 másodperc múlva.

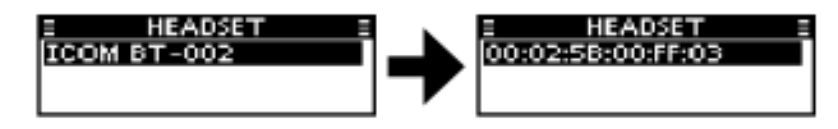

3) Válassza ki a kívánt fejhallgatót a párosításhoz.

➥ Nyomja meg a [∫] vagy a [√] gombot, majd nyomja meg a [ /MHz/GRP] gombot.

- A párosításhoz a fejhallgatótól függően szükség lehet egy jelszóra vagy PIN-kódra. Lásd a fejhallgató használati utasításában találja a részleteket.

4) Lépjen ki a menü üzemmódból.

 $\rightarrow$  Nyomia meg a [ ] gombot.

- " " jelenik meg, ha a fejhallgató helyesen lett párosítva.

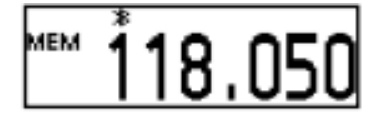

# **Párosított headset csatlakoztatása**

Ha már rendelkezik korábban párosított fejhallgatóval, kövesse a az alábbi lépéseket a csatlakoztatásához.

1) Nyissa meg a "PAIR/CONNECT" menüt.

MENÜ > BLUETOOTH > PÁROSÍTÁS/CSATLAKOZÁS

- Megjelennek a párosított headsetek.
- 2) Válassza ki a csatlakoztatni kívánt headsetet.
	- ➥ Nyomja meg a [∫] vagy a [√] gombot, majd nyomja meg a [ /MHz/GRP] gombot.

- A "CONNECT" és a "UNPAIR" (KAPCSOLÁS) jelenik meg a kijelzőn.

3) Csatlakoztassa a fejhallgatót.

➥ Válassza ki a "CONNECT" (Csatlakoztatás) lehetőséget, majd nyomja meg a [ /MHz/GRP].

- A mezőben a "4" jelölőnégyzet jelenik meg.

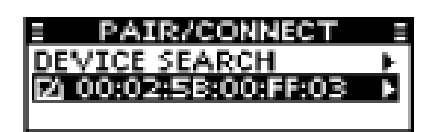

4) Kilépés a menü üzemmódból.

 $\rightarrow$  Nyomja meg a  $\begin{bmatrix} 0 \\ 1 \end{bmatrix}$  gombot.

# **AF kimenet beállítása**

Az AF kimenet opciót az "AF KIVÉTEL" pontban választhatja ki.

MENÜ > BEÁLLÍTÁSOK > BLUETOOTH > FEJHALLGATÓ BEÁLLÍTÁSA > AF KIMENET

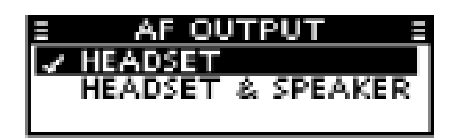

HEADSET: Hangkimenet a csatlakoztatott Bluetooth® headsetre.

HEADSET & SPEAKER: A hangkimenet mind a csatlakoztatott Bluetooth® fejhallgatóra, mind a Bluetooth® fejhallgatóra kimeneti. fejhallgatóval és a adó-vevő hangszórójához.

# **Fejhallgató leválasztása**

A fejhallgatót anélkül is leválaszthatja, hogy megszakítaná a

párosítás megszüntetését.

1) Nyissa meg a "PAIR/CONNECT" menüt.

MENÜ > BLUETOOTH > PÁROSÍTÁS/KAPCSOLÁS

- Megjelennek a csatlakoztatott headsetek.
- 2) Válassza ki a kívánt headsetet a leválasztáshoz.
	- ➥ Nyomja meg a [∫] vagy a [√] gombot, majd nyomja meg a [ /MHz/GRP] gombot.
- A kijelzőn megjelenik a "DISCONNECT" (leválasztás).
- 3) Válassza le a fejhallgatót.
	- ➥ Nyomja meg a [ /MHz/GRP] gombot, majd válassza a [YES] lehetőséget.
- A mezőben lévő "4" jelölés eltűnik.
- 4) Kilépés a menü üzemmódból.

 $\rightarrow$  Nyomia meg a  $[0]$  a gombot.

# **MENÜMÓD**

# **A menü üzemmód használata**

A Menü üzemmód lehetővé teszi a ritkán változtatott beállítások beállítását. Az adó-vevő beállításait az Ön preferenciáinak és kezelési stílusának megfelelően testre szabhatja.

Példa: A billentyűs hangjelzés kikapcsolása.

1) Lépjen be a Menü üzemmódba.

➥ Nyomja meg a [MENU/CLR] gombot.

2) Nyissa meg a "BEÁLLÍTÁSOK" csoportot.

➥ Nyomja meg a [] vagy a [√] gombot, majd nyomja meg a [ /MHz/GRP] gombot.

3) Nyissa meg a "SOUNDS" menüt.

➥ Nyomja meg a [∫] vagy a [√] gombot, majd nyomja meg a [ /MHz/GRP] gombot.

4) Nyissa meg a "KEY BEEP" elemet.

➥ Nyomja meg a [∫] vagy a [√] gombot, majd nyomja meg a [ /MHz/GRP] gombot.

5) Válassza ki az OFF (kikapcsolva) lehetőséget.

➥ Nyomja meg a [∫] vagy a [√] gombot, majd nyomja meg a [ /MHz/GRP] gombot.

6) Lépjen ki a menü üzemmódból.

 $\rightarrow$  Nyomja meg a [ ] gombot.

# **Menü üzemmód elemei**

Az adó-vevőben található menüpontok az adó-vevő beállításától függően eltérőek lehetnek. A részletekről érdeklődjön a kereskedőnél vagy az adó-vevő rendszergazdájánál.

# **VFO MODE/MEMORY MODE csoport (Csak az EXP, USA és EUR verziókhoz.)**

Váltson az adó-vevő VFO üzemmódra vagy Memória üzemmódra.

# імем. 18.OI

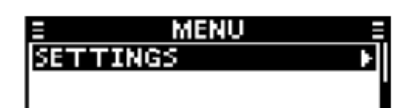

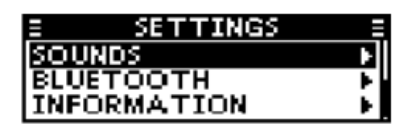

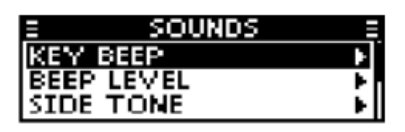

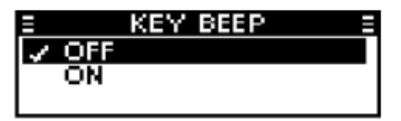

Megjeleníti a "VFO MODE" csoportot, amikor az adó-vevő memória üzemmódban van, és megjeleníti a "MEMORY MODE" (memória üzemmód) feliratot. csoportot, amikor az adó-vevő VFO üzemmódban van.

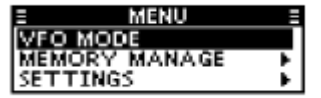

Memória üzemmódban VFO üzemmódban

**FTTINGS** 

#### **MEMORY WRITE csoport**

(Lehet, hogy nem jelenik meg, a adó-vevő előbeállításaitól függően.)

#### **MEMORY NÉV**

Adja meg a memória nevét, amikor a memóriacsatornán a frekvenciát adja meg. Az alábbiakban felsorolt karaktereket adhatja meg.

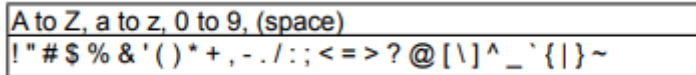

#### **LOCKOUT**

Válassza ki, hogy a pásztázás során a kiválasztott csatornát zárolja-e vagy sem.

- OFF: A csatorna nem lesz letiltva pásztázás közben.

- ON: A csatorna letiltásra kerül pásztázás közben.

#### **CSOPORT**

Válassza ki a csoportot, amelyben a kiválasztott csatornát tárolni kívánja.

Az adó-vevő beállításától függően legfeljebb 10 csoport közül választhat.

# **CSOPORT NÉV**

Adjon meg egy legfeljebb 12 karakterből álló csoportnevet. Az alábbiakban felsorolt karaktereket adhatja meg.

```
A to Z, a to z, 0 to 9, (space)
!"#$%&'()*+,-./:;<=>?@[\]^_`{|}~
```
#### ÍRÁS

A megadott beállítások mentése a MEMORY WRITE memóriába csoportelemekbe.

#### **MEMORY MANAGE csoport**

(Lehet, hogy nem jelenik meg, a adó-vevő előbeállításaitól függően.)

**EDIT**

#### **MEMORY NAME**

A kiválasztott memóriacsatorna nevének szerkesztése. Az alábbiakban felsorolt karaktereket adhatja meg.

```
A to Z, a to z, 0 to 9, (space)
!"#$%&'()*+,-./:;<=>?@[\]^_`{|}~
```
# **KIZÁRÁS**

Válassza ki, hogy a kiválasztott csatornát zárolja-e vagy sem pásztázás közben.

- OFF: A csatorna nem lesz zárolva a keresés közben, pásztázás közben.

- ON: A csatorna letiltásra kerül pásztázás közben.

#### **CSOPORT NÉV**

Csoportnév szerkesztése. A következő karaktereket adhatja meg az alábbiakban felsorolt karaktereket.

```
A to Z, a to z, 0 to 9, (space)
!"#$%&'()*+,-./:;<=>?@[\]^_`{|}~
```
#### **OVERWRITE**

A szerkesztett beállítások mentése a MEMORY MANAGE (MÉRKEZELÉS) csoport elemeinek beállításait.

#### **TÖRLÉS**

A kiválasztott memóriacsatorna törlése.

#### **BLUETOOTH csoport**

(Csak akkor jelenik meg, ha az opcionális UT-133A Bluetooth® egység van telepítve.)

#### **PAIR/CONNECT**

Megjeleníti a párosított Bluetooth® fejhallgatókat és eszközöket.

#### **ESZKÖZKERESÉS**

Bluetooth® fejhallgató vagy Bluetooth® adatátviteli készülék keresése. eszköz párosításához és csatlakoztatásához.

- FÜLSZETT: Bluetooth® headset keresése.

- ADATKÉSZÜLÉK: Bluetooth®-adateszköz keresése.

#### **PÁROSÍTÁS KÉSZENLÉTBEN**

Várja a Bluetooth® headset párosítási kérését. vagy egy Bluetooth® adatkészüléktől.

# **BEÁLLÍTÁSOK csoport**

# **FUNKCIÓK**

# **CH TÉRKÉPESÍTÉS**

(Lehet, hogy nem jelenik meg a kijelzőn, a adó-vevő előbeállításaitól függően).

Válassza ki a "8,33 kHz", "25 kHz" vagy "8,33 kHz/25 kHz" lehetőséget. csatornatávolságot.

FIGYELMEZTETÉS: Kanadában a 8,33 kHz-es csatorna használata szigorúan tilos, és a készülék nem használható.

**PRIORITY CH** (Lehet, hogy nem jelenik meg, a készüléktől függően vagy az adó-vevő előbeállításaitól függően.)

Válassza ki az elsőbbségi csatornát a memóriacsatornák közül az adó-vevőben tárolt csatornák közül (5-2. oldal).

- Megjelenik a prioritási csatornaként beállított csatorna.

- "OFF" jelenik meg, ha nincs prioritásként beállított csatorna. csatorna van beállítva.

# **ZAJKORLÁTOZÁS**

A zajkorlátozó funkció beállítása a vételhez és adás.

 $RX$ 

- OFF: A zajkorlátozó funkció ki van kapcsolva.

- ANL: Az automatikus zajkorlátozó (ANL) funkció be van kapcsolva.

- LOW (ALACSONY): A fogadott jel zajszintjét 1/2-re csökkenti. a normális szinthez képest.
- MID: A fogadott jel zajszintjét 1/3-ra csökkenti. a normális szintre csökkenti.
- HIGH: A vételi jel zajszintjét a következő értékre csökkenti

1/10-ére csökkenti.

 $R$  TX

- OFF: A zajkorlátozó funkció ki van kapcsolva.

- ON (BEKAPCSOLVA): A zajkorlátozó funkció be van kapcsolva.

**TIME OUT TIMER** (Az adó-vevő előbeállításaitól függően előfordulhat, hogy nem jelenik meg.)

A Time-out Timer (TOT) korlátozza a folyamatos adásokat a csatornán, hogy megakadályozza a csatornát elfoglaló a csatorna hosszú ideig történő elfoglalását.

- OFF\*1: A Time-out időzítő ki van kapcsolva.

- 30 másodperctől 180 másodpercig: A Time-out időzítő beállítása

30 másodperc és 180 másodperc között másodperc között.

\*1 Kivéve IC-A120E (AUS verzió).

# **MIKROFON GOMB TESTRESZABÁSA**

(Lehet, hogy nem jelenik meg, az adó-vevő előbeállításaitól függően).

Testreszabhatja a billentyűkiosztást a HM-217 opcionális hangszóró mikrofonhoz (9-3. oldal).

 $\mathbb{D}$  [P1]/[P2]

- VFO/MR MODE\*2: Nyomja meg a gombot a üzemmód megváltoztatására.

- PRIORITY CH: Nyomja meg a prioritás kiválasztásához. csatorna kiválasztásához.

- DUALWATCH: Nyomja meg a gombot az elsőbbségi csatornát, miközben egy másik csatornát.

- SCAN START/PAUSE: Nyomja meg a pásztázás elindításához. Nyomja meg a gombot. a keresés szüneteltetéséhez.

- SQL Nyomja meg a nyomógombot a squelch beállításához. (p. 2-3)

- VOL Nyomja meg a hangerő beállításához.

- LOCK Nyomja meg a gombzár bekapcsolásához funkció be- vagy kikapcsolásához.

--- Nincs hozzárendelve semmilyen funkció.

\*2 Csak az USA, EXP és EUR verziókhoz.

# **[UP]/[DOWN]**

- UP/DOWN: Nyomja meg a gombot a csatorna kiválasztásához.

- VOL UP/DOWN: Nyomja meg a hangerő beállításához. szintjének beállításához.
- SQL UP/DOWN: Nyomja meg a squelch beállításához. szint beállításához.

--- Nincs hozzárendelt funkció.

# **LOCK FUNKCIÓ**

Válasszon ki egy opciót a billentyűzár funkcióhoz.

- Minden: Zárolja az összes billentyűt.
- Mikrofon billentyű: Zárolja a billentyűket a mikrofon billentyűit.
- Panel Key (Panelkulcs): Zárja a billentyűket a adó-vevőhöz.

#### **D CI-V**

(Az adó-vevő előbeállításaitól függően előfordulhat, hogy nem jelenik meg.)

#### **CI-V cím**

A berendezések megkülönböztetése érdekében minden CI-V adó-vevőnek saját Icom szabványos címe van hexadecimális kódban. Az IC-A120/IC-A120E alapértelmezett címe a 92es. Ha egyszerre 2 vagy több adó-vevő vezérlése történik egy PC-n keresztül, akkor minden adó-vevőhöz más címet kell beállítani.

# **CI-V adatátviteli sebesség**

A CI-V adatátviteli sebesség beállítása.

- 4800 BPS - 19200 BPS: Az adatátviteli sebességet 4800 bps és 19200 bps közé állítja.

- AUTO: A baud-sebesség automatikusan a vezérlő adatátviteli sebességének megfelelően kerül beállításra.

D CI-V átvitel

# **A CI-V Transceive funkció be- vagy kikapcsolása.**

- OFF: Kikapcsolja a funkciót.

- ON (BEKAPCSOLVA): Ha megváltoztat egy beállítást az egyik adó-vevőn, akkor ugyanaz a beállítás automatikusan a többi csatlakoztatott adó-vevőn is.

#### **SCAN**

#### **SZKENNELÉS TÍPUSA**

(Lehet, hogy nem jelenik meg a kijelzőn, az adó-vevő előbeállításaitól függően).

Válassza ki a pásztázási típust. A [SCAN] gomb megnyomásakor, a pásztázás ennek a beállításnak megfelelően történik.

- NORMÁL: Nyomja meg a [SCAN] gombot a normál pásztázás elindításához.

- PRIORITÁS: Nyomja meg a [SCAN] gombot a prioritásos pásztázás elindításához.

#### **RESUME TIMER**

(Az adó-vevő előbeállításaitól függően előfordulhat, hogy nem jelenik meg.) Ha a fogadott jel eltűnik, a pásztázás ennek a beállításnak megfelelően folytatódik. Állítsa be a Folytatási időzítőt 3 másodperc és 10 másodperc közé.

# **ON-HOOK SCAN**

(Az adó-vevő előbeállításaitól függően előfordulhat, hogy nem jelenik meg.) Állítsa a On-Hook scan funkciót (p.3-2) ON vagy OFF értékre.

- OFF: Az On-Hook scan funkció ki van kapcsolva.

- ON (BEKAPCSOLVA): Az On-Hook scan funkció be van kapcsolva.

#### **STOP/TX CH**

(Az adó-vevő előbeállításaitól függően előfordulhat, hogy nem jelenik meg.) Válassza ki azt a csatornát, amelyen az On-Hook pásztázás megáll, amikor leveszi a mikrofont a kampóról, és azt a csatornát, amelyen a [PTT] megnyomásakor Dualwatch üzemben sugározni kell.

-**SCAN CH**A megjelenített csatornát On-Hook pásztázás közben pásztázási leállító csatornaként, valamint adási csatornaként használják.

**- PRIORITY CH:** A prioritási csatorna a pásztázási stop csatornaként használatos a beakasztott csatornán történő pásztázás során. pásztázásként és átviteli csatornaként.

# **KIJELZÉS**

# **LCD HÁTTÉRVILÁGÍTÁS**

Az LCD háttérvilágítás fényerősségének beállítása a 0 és 3 között.

# **LCD KONTRASZT**

Az LCD kontraszt szintjét 1 és 10 között állítja be.

# **KIJELZÉS TÍPUSA**

A Function kijelző jelzési típusának kiválasztása a Memória üzemmódban.

- FREQ: A frekvencia megjelenítése a Function (Funkció) kijelzőn. kijelzőn.

- NAME: Megjeleníti a csatorna nevét a Funkció kijelzőn.
- FREQ & NAME: Megjeleníti a frekvenciát és a csatornát. nevét a funkció kijelzőjén.

# **HANGOK**

# **KEY BEEP**

A billentyűs hangjelzés be- vagy kikapcsolásának beállítása.

- OFF: A billentyűs hangjelzés ki van kapcsolva.

- ON: A billentyűs hangjelzés be van kapcsolva.

# **BEEP LEVEL**

A hangjelzés szintjének beállítása 1 és 10 vagy OFF között.

# **OLDALHANG**

Az oldalhang funkció az átviteli hangot a VS-3 Bluetooth® fejhallgatóra vagy az adó-vevőhöz csatlakoztatott OPC-871A fejhallgatóval ellátott fejhallgatóra adja ki..

Az oldalhang szintjét 1 és 10 vagy OFF közé állítja.

# **HANGSZÓRÓ KIMENET**

A hangszóró kimenet beállításának kiválasztása.

- OFF: Egyik hangszóróból sem hallható hang.

- AUTO: Ha külső hangszóró van csatlakoztatva az adó-vevőhöz, a hang a külső hangszóróból hallható. Ha nincs külső hangszóró csatlakoztatva az adó-vevőhöz, akkor a hangot a belső hangszóróból hallható.

- BELSŐ: A hangot csak a Belső hangszóróról.

- EXTERNÁLIS: A hang csak a külső hangszóróból hallható. Külső hangszóró.

- INT & EXT: A hang mindkét hangszóróból hallható. belső és a külső hangszórón is hangszórón keresztül.

# **■ BLUETOOTH**

A "BLUETOOTH" menü elemei csak akkor jelennek meg, ha az UT-133A Bluetooth® egység telepítve van.

#### **BLUETOOTH FUNKCIÓ**

Kapcsolja be vagy ki a Bluetooth® funkciót.

- OFF: A Bluetooth® funkció ki van kapcsolva.

- ON (BEKAPCSOLVA): A Bluetooth® funkció be van kapcsolva.

**AUTO CONNECT** (Az adó-vevő előbeállításaitól függően előfordulhat, hogy nem jelenik meg a kijelzőn.)

Válassza ki, hogy automatikusan csatlakozzon-e a Bluetooth® fejhallgatóhoz, amelyhez utoljára kapcsolódott.

- OFF: A felhasználónak manuálisan kell csatlakoznia a Bluetooth® fejhallgatóhoz.

- ON (BE): Az adó-vevő automatikusan csatlakozik a Bluetooth® fejhallgatóhoz.

# **FEJSZETT BEÁLLÍTÁS**

**PLAF KIMENET** 

Válassza ki az AF kimenet opciót.

- HEADSET: A hangkimenet a Bluetooth® fejhallgatóra.

- HEADSET & SPEAKER: A hangkimenet mind a Bluetooth Bluetooth® fejhallgatóra és a

belső hangszóróra.

#### **HEADSET HASZNÁLAT**

(Lehet, hogy nem jelenik meg, a készüléktől függően. adó-vevő előbeállításaitól függően.)

Kiválaszthatja, hogy melyik eszköz hangját és PTT-jét használja, amikor egy Bluetooth® headset és a mikrofon csatlakoztatva van. az adó-vevőhöz csatlakoztatva.

- NORMÁL: Átadja a hangot a eszközről, amelynek a [PTT] gombját megnyomta.

- MIC: A hangot annak a készüléknek a hangját továbbítja, amelyik Bluetooth® fejhallgatótól.

- PTT (FŐ MIKROFON): Az átvitel a a [PTT] megnyomásával történik a Bluetooth® fejhallgatóval. Átadja a hangot a kézi mikrofonról.

- PTT (FŐ HS MIKROFON): Az átvitel a Bluetooth® fejhallgatón lévő [PTT] megnyomásával történik. A hangot az opcionális OPC-871A headset adapterrel az adó-vevőhöz csatlakoztatott headsetről továbbítja.

**ICOM HEADSET** (Az adó-vevő előbeállításaitól függően előfordulhat, hogy nem jelenik meg a kijelzőn.)

# **POWER SAVE (ENERGIATAKARÉKOSSÁG):**

Annak kiválasztása, hogy a VS-3 Bluetooth® fejhallgatóval kívánja-e használni az akkumulátorkímélő üzemmódot vagy sem.

- OFF: Az energiatakarékos üzemmód ki van kapcsolva.

- ON (BEKAPCSOLVA): Az Energiatakarékos üzemmód ideiglenesen aktiválódik, ha a csatlakoztatott VS-3 Bluetooth® headset 120 másodpercig nem használták.

# **ONE-TOUCH PTT:**

Ez a funkció lehetővé teszi, hogy kommunikáljon egy a VS-3 Bluetooth® headset [PTT] gombjának egyetlen megnyomásával. Válassza ki, hogy engedélyezni kívánja-e a One-Touch PTT funkciót vagy sem. funkciót.

- OFF: A funkció ki van kapcsolva.

- ON: A funkció be van kapcsolva.

# **PTT BEEP:**

A hangjelzés beállítása a [PTT] megnyomásakor a opcionális VS-3 Bluetooth® fejhallgató esetén.

- OFF: A VS-3 [PTT] gombjának megnyomásakor nincs hangjelzés.

- ON: A VS-3 [PTT] gombjának megnyomásakor hangjelzés hallható.

**DATA DEVICE SET (**Az adó-vevő előbeállításaitól függően előfordulhat, hogy nem jelenik meg.)

**P BT CI-V** 

Annak kiválasztása, hogy a csatlakoztatott eszköz Bluetooth® SPP (Serial Port Profile - soros port profil) által fogadott soros adatokat visszaküldje-e vagy sem, amikor küldi vagy fogadja a CI-V parancs fogadásakor.

- ECHO BACK OFF: A soros adatok nem lesznek visszaküldésre kerül.

- ECHO BACK ON: A soros adatok visszaküldésre kerülnek. vissza.

# **KÉSZÜLÉKINFORMÁCIÓ**

Megjeleníti az UT-133A Bluetooth® készülék adatait. egység adatait. Szerkesztheti az egység nevét.

- Nyomja meg a [ ]/[MHz]/[GRP] gombot az egység nevének szerkesztéséhez.

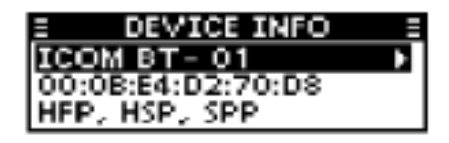

**ESZKÖZ INICIALIZÁLÁSA** (Lehet, hogy nem jelenik meg, a adó-vevő előbeállításaitól függően.) Inicializálja az UT-133A Bluetooth® egységet, majd indítsa újra a készüléket. az adó-vevő készüléket.

#### **INFORMÁCIÓ**

#### **VERSION**

Megjeleníti az adó-vevő firmware verziószámát.

#### **Hátsó panel csatlakozás**

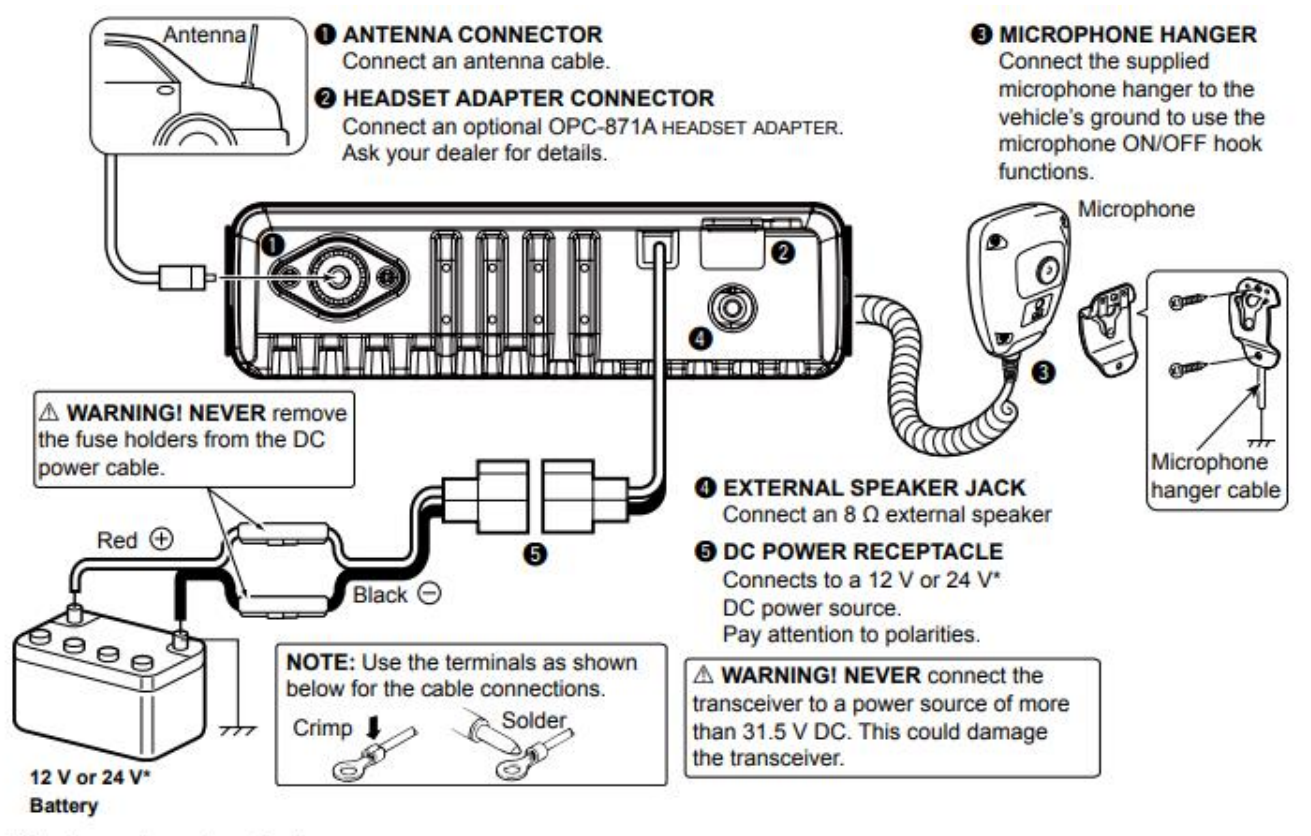

\*The transceiver automatically adjusts to the input voltage.

# **Az adó-vevő felszerelése**

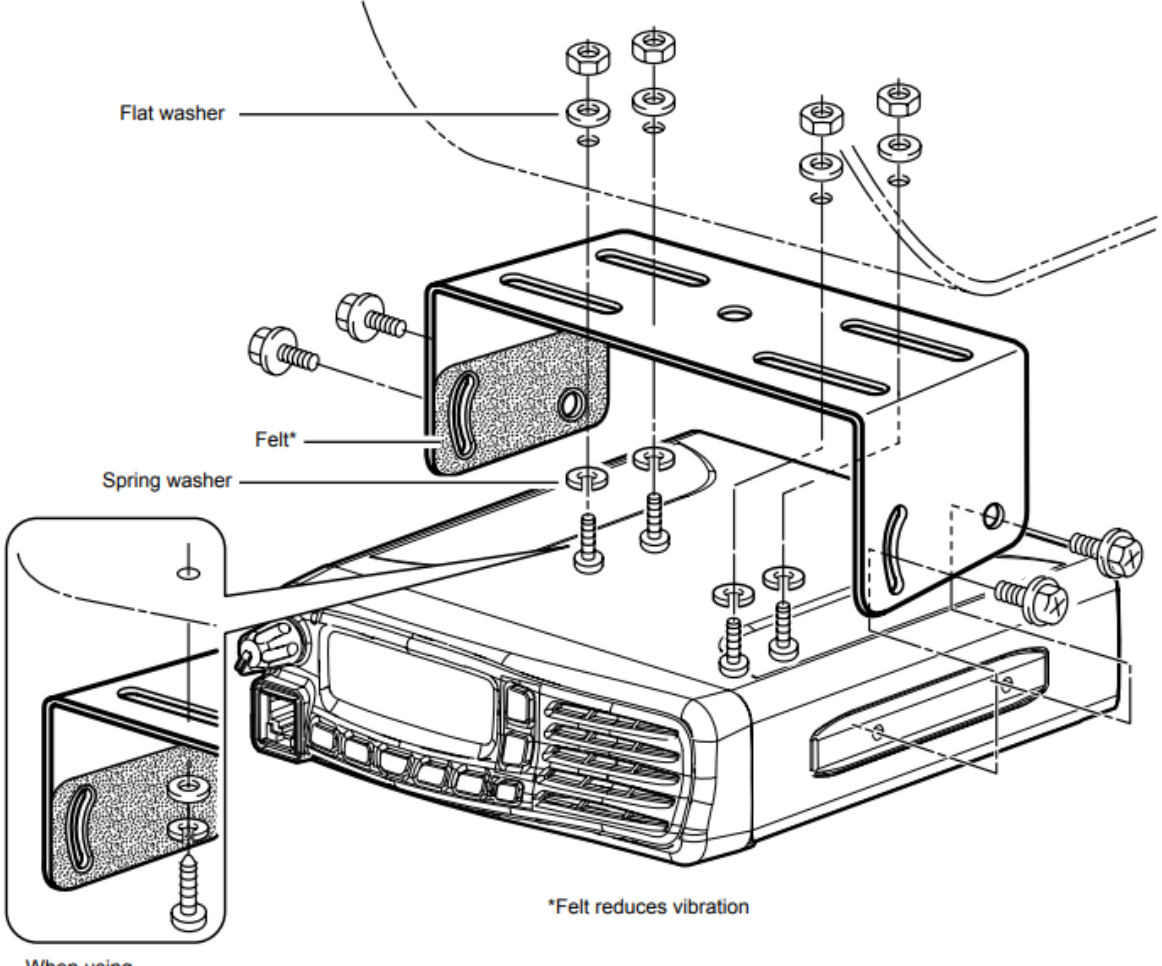

When using<br>self-tapping screws

#### **Mellékelt tartozékok**

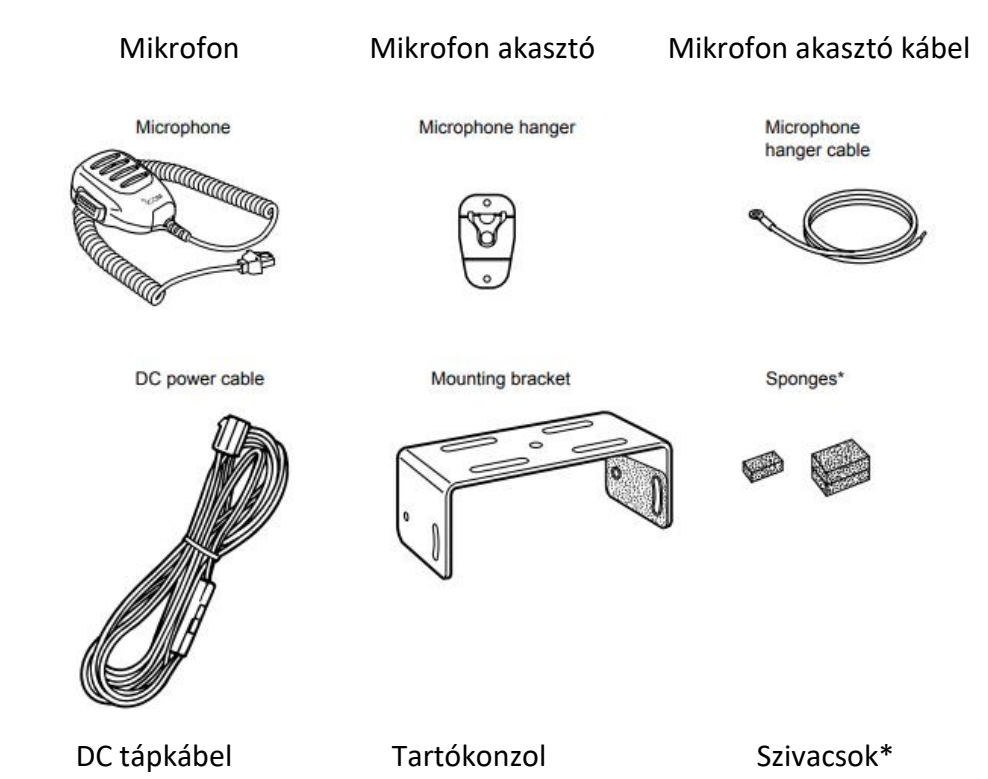

Lapos alátétek **Flat washers** 

....

Spring washers

**のののの** 

Rugós alátétek

**Nuts** 

Anyák

\*\*\*\*

e e e e

Fuses (10A)

Self-tapping screws

Self-tapping screws

11

(3×16, for Microphone hanger)

 $(5×16)$ 

 $(5×12)$ 

유유유유

\* Az opcionális UT-133A Bluetooth® egység telepítéséhez.

A részletekről érdeklődjön a márkakereskedőnél.

Tartócsavarok

Szerelőcsavarok (5×12)

Önmetsző csavarok (5×16)

Önmetsző csavarok (3×16, mikrofonfelakasztóhoz)

Biztosíték (10 A)

Mounting screws

**Bracket bolts** 

P

#### **Műszaki adatok**

### **Általános**

- Frekvenciatartomány: 118.000-136.99166 MHz

IC-A120E (AUS változat) 118,000-136,97500 MHz

IC-A120E (Egyéb) 118,000-136,99166 MHz

- Csatornatávolság: 25 kHz/8,33\*1 kHz

- Kibocsátás típusa: A sugárzás típusa:

IC-A120 6K00A3E/5K60A3E (FCC/EXP)

6K00A3E (Kanada ipara)

IC-A120E 6K80A3E/5K00A3E\*1

- Memóriacsatornák száma: 200
- Antenna impedancia: 1: 50 ø (névleges)
- Antennacsatlakozó: SO-239
- Tápellátási követelmény: 13,75 V/27,5 V DC (negatív földelés)
- Áramfelvétel (13,75 V-on):

TX 5,0 A

Maximális hang 4,0 A

- Működési hőmérséklet-tartomány:

IC-A120 -30˚C és +60˚C között,

-22˚F és +140˚F között

IC-A120E -20˚C és +55˚C között

- Méretek:

(a kivetítéseket nem tartalmazza) 161 (W)✕45 (H)✕175 (D) mm

6.3 (W)✕1.8 (H)✕6.9 (D) hüvelyk

- Súly (megközelítőleg): 1,5 kg, 3,3 font (kb.)

\*1 Kivéve IC-A120E (AUS változat).

#### **Adó**

- Kimeneti teljesítmény:

(vivőteljesítmény) tipikusan: IC-A120 9 W (vivő teljesítmény)

#### 10 W (vivőteljesítmény) maximális

#### IC-A120E 9 W±1,5 dB (+15˚C és +35˚C között)

9 W+1,5 dB/-3dB (-20˚C és +55˚C között)

- Frekvenciastabilitás:

IC-A120 ±5 ppm (-30˚C-től +60˚C-ig, -22˚F-től +140˚F-ig)

IC-A120E ±1 ppm (0˚C és +40˚C között)

- Modulációs rendszer: Utolsó fokozatú modulációk

- Hangfrekvenciás torzítás:

IC-A120 Kevesebb mint 10% (70%-os modulációnál)

IC-A120E Kevesebb mint 10% (85%-os modulációnál +3 dB)

- Zavaró sugárzás:

IC-A120 Kevesebb mint -60 dBc

IC-A120E\*2

9 kHz és 30 MHz között Kevesebb mint -46 dBm

30 MHz és 1 GHz között Kevesebb mint -36 dBm (felharmonikusok esetén)

Kevesebb, mint -46 dBm (nem harmonikus jelek esetén)

1 GHz-től 4 GHz-ig Kevesebb mint -30 dBm (felharmonikusok esetén)

Kevesebb mint -40 dBm (nem harmonikusok esetében)

# **Vevőkészülék**

Fogadó rendszer: Dupla konverziós szuperheterodin

- Közbenső frekvenciák: 38,85 MHz

2. 450 kHz

- Érzékenység:

IC-A120 Kevesebb mint 1 μV (pd) (6 dB S/N mellett)

IC-A120E Kevesebb mint -101 dBm (12 dB SINAD CCITT-vel)

- Squelch érzékenység:

IC-A120 Kevesebb mint 0,35 μV (pd)

IC-A120E Kevesebb, mint -116 dBm

- Zavaró válasz visszautasítási arány:

IC-A120 Több mint 5 mV (pd)

IC-A120E Több mint 70 dB

- Hangkimeneti teljesítmény:

Külső hangszóró Több mint 10 W

```
(13,75 V DC-nél, 8 Ω terheléssel 60%-os mod, 10%-os torzítás)
```
Mellékhang Több mint 100 mW

```
(13,75 V DC-n 500 Ω terheléssel 60%-os mod, 10%-os torzítás)
```
Minden megadott specifikáció előzetes értesítés és kötelezettség nélkül változhat.

# **Opciók**

HM-217 hangszóró mikrofon

A kihangosító mikrofon a [∫]/[√] billentyűkkel és a [P1]/[P2] gombokkal.

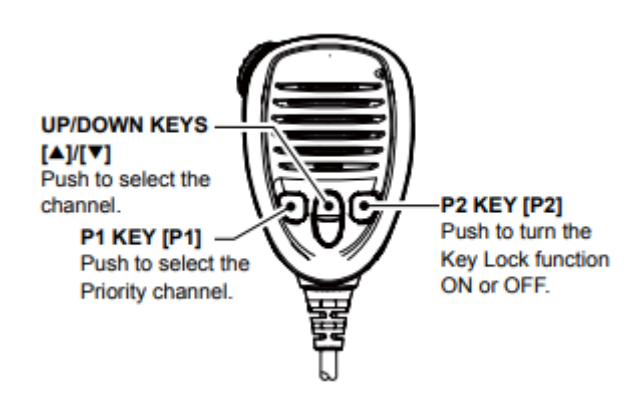

A billentyűkiosztást a Menü üzemmódban testre szabhatja (7-5. oldal).

VS-3 Bluetooth® fejhallgató

Bluetooth® headset [PTT] kapcsolóval.

UT-133A Bluetooth® egység

OPC-871A fejhallgató adapter

Az adapter egy szabványos fejhallgató csatlakoztatásához.

OPC-478UC klónozó kábel

A számítógép és az OPC-592 klónozó kábeladapter összekötésére szolgáló kábel, amikor az adó-vevő CI-V parancsokkal vezérli az adó-vevőt (10-2. oldal).

OPC-592 klónozó kábeladapter

Az adó-vevő és az OPC-478UC klónozó kábel csatlakoztatására szolgáló kábeladapter, amikor az adó-vevőt CI-V parancsokkal vezérli (10-2. o.).

# **CI-V INFORMÁCIÓ**

# **CI-V adatbeállítás**

Az adó-vevőt az Icom Communications Interface-V (CI-V) parancsokkal vezérelheti. Állítsa be az adó-vevő címét, a baud-ráta és a adó-vevő funkciókat. Lásd a 7-6. oldalon a CI-V feltételek beállításához a menü üzemmód segítségével.

#### **CI-V csatlakozási példa**

Csatlakoztassa az adó-vevőt a számítógéphez az alábbi ábrán látható módon. Az OPC-478UC klónozó kábel és az OPC592 klónozó kábeladapter használatához először telepítenie kell egy USBillesztőprogramot. Az illesztőprogramot és a telepítési útmutatót a klónozó kábellel együtt. Az illesztőprogram telepítése előtt olvassa el figyelmesen az útmutatót..

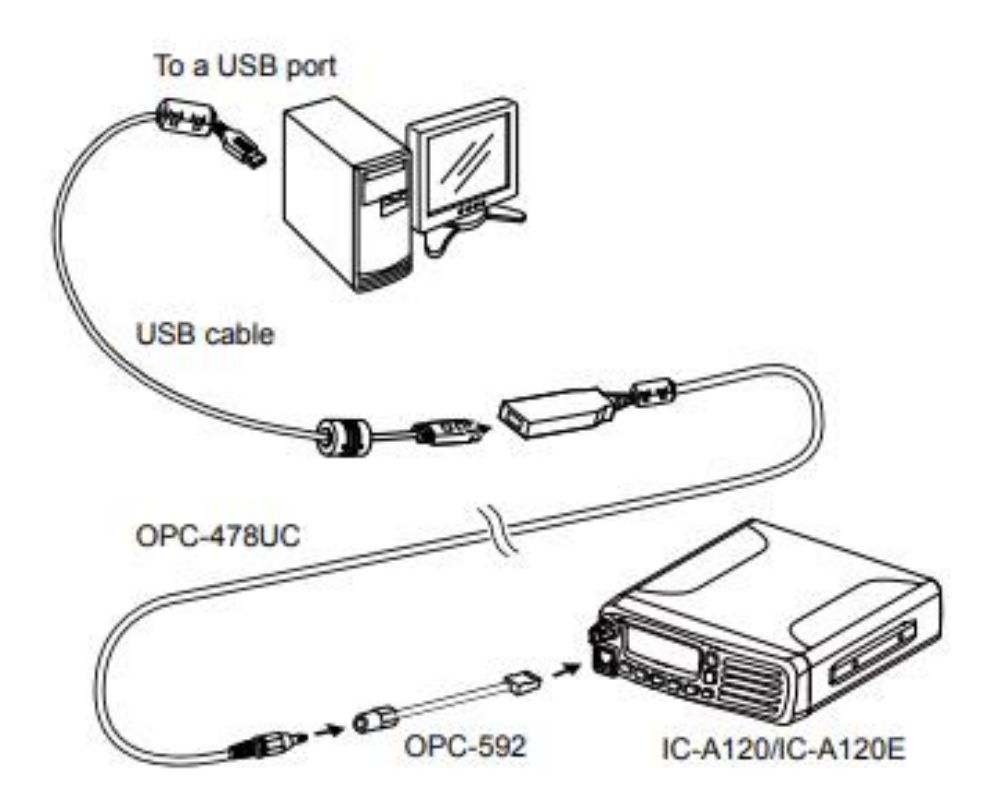

#### **Adatformátum**

A CI-V rendszer a következő adatformátumokat használja.

Az adatformátumok a parancstól függően eltérőek számok. Egy adatterület vagy alparancs a egyes parancsokhoz.

**Vezérlő az IC-A120/IC-A120E-hez**

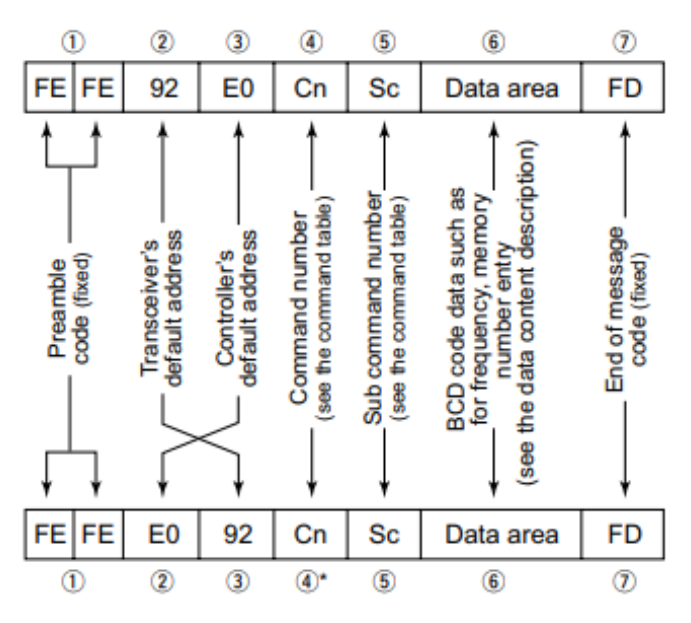

# **IC-A120/IC-A120E a vezérlőhöz**

\*A válaszüzenetek az adó-vevőből a következő parancsokat tartalmazzák "FB" (OK) vagy "FA" (NG).

#### **Parancstáblázat**

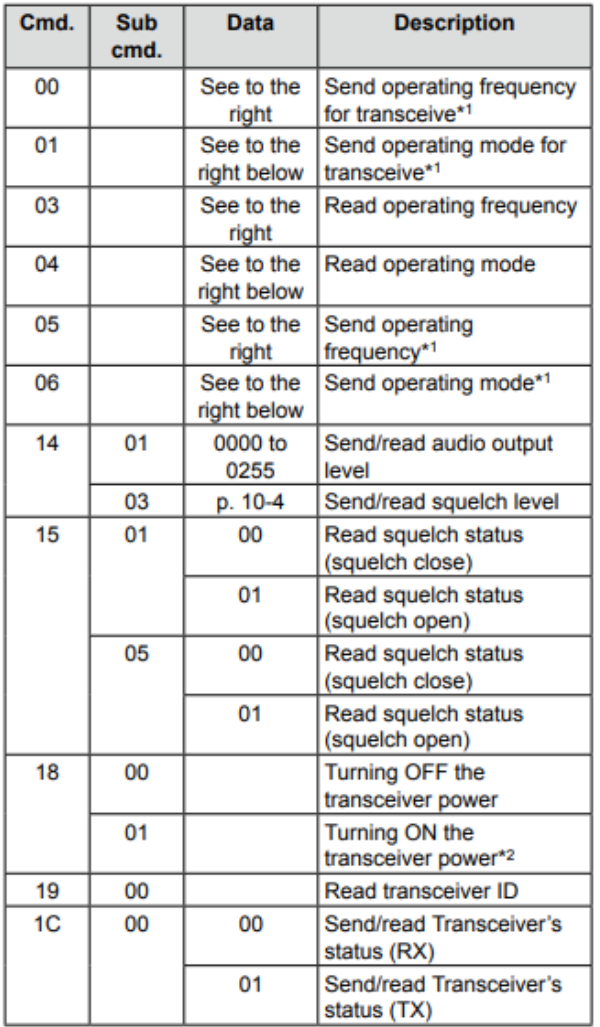

1 Csak az EXP, USA és EUR verziók esetében.

\*2 A bekapcsolási parancs (1801) elküldésekor a FE" parancsot kell elküldeni az alapformátum előtt.

- 19200bps: 27 - 9600bps: 14 - 4800bps: 8

Példa: 4800 bps sebességgel történő működés esetén

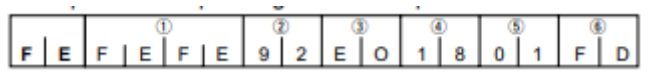

1. Preamble kód (rögzített) 2. Az adó-vevő alapértelmezett címe

3. A vezérlő alapértelmezett címe 4. A parancs száma

5. Alparancs száma 6. Az üzenet végének kódja (rögzített)

#### **Működési frekvencia beállítása**

Parancs: 00, 03, 05

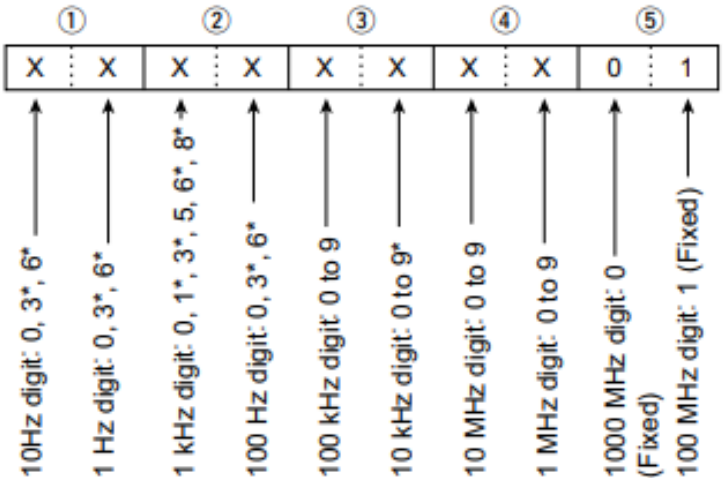

A CI-V által beállított frekvencia és a tényleges frekvencia az alábbi táblázatban leírtak szerint különbözik.

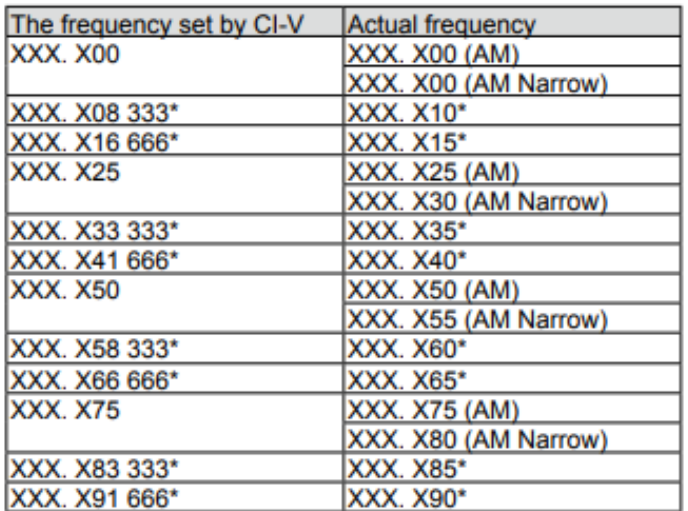

\* Csak 8,33 kHz-es csatornatávolság esetén.

# **Működési mód beállítása**

Parancs: 01, 04, 06

 $\circledcirc$  $\circled{2}$  $x - x$  $x \cdot x$ 

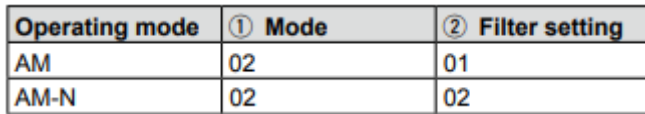

Parancstáblázat (folytatás)

# **Zajzár beállítás**

Parancs: 1403

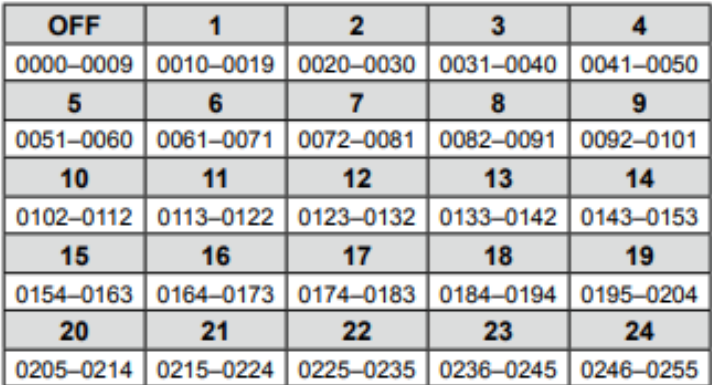

Importőr:

DND Telecom Center Kft.

1089 Budapest, Elnök utca 1.

www.dnd.hu

Tel.: +36-1-459-8050